- The Wi-Fi function of this camera cannot be used connected to a public wireless LAN. PlayMemories Mobile is not guaranteed to work on all Smartphones and Tablets.
- To use the One-touch functions (NFC) of the camera, a smartphone or tablet computer supporting the NFC function is required.

**Required equipment/environment** The computer connected to a wireless access point  $\rightarrow$  See the description on the right.

# **What you can do**

**http://www.sony.net/pm/ http://www.sony.co.jp/imsoft/Mac/** [Wireless Auto Import].

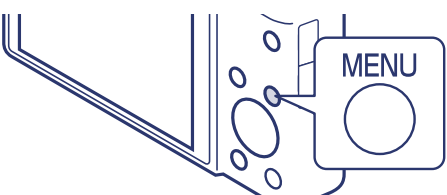

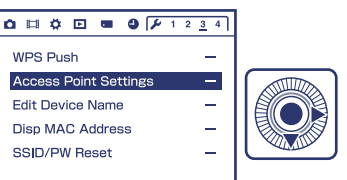

#### **Sending images to the computer**

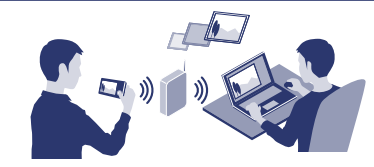

Note: Steps 1 and 2 are required the first time only.

### **1 Install the latest software on your computer.**

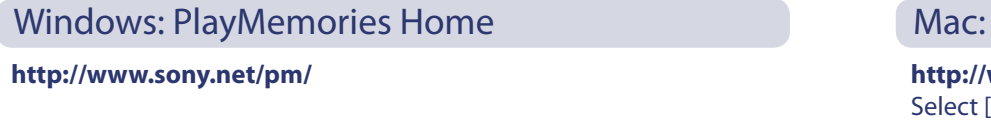

## **2 Connect the camera to an access point.**

Note: For more information, refer to the instruction of the access point, or contact the person who set up the access point.

**Required equipment/environment** A smartphone or a tablet computer  $\rightarrow$  See the reverse side.

**Required equipment/environment** A smartphone or a tablet computer  $\rightarrow$  See the reverse side.

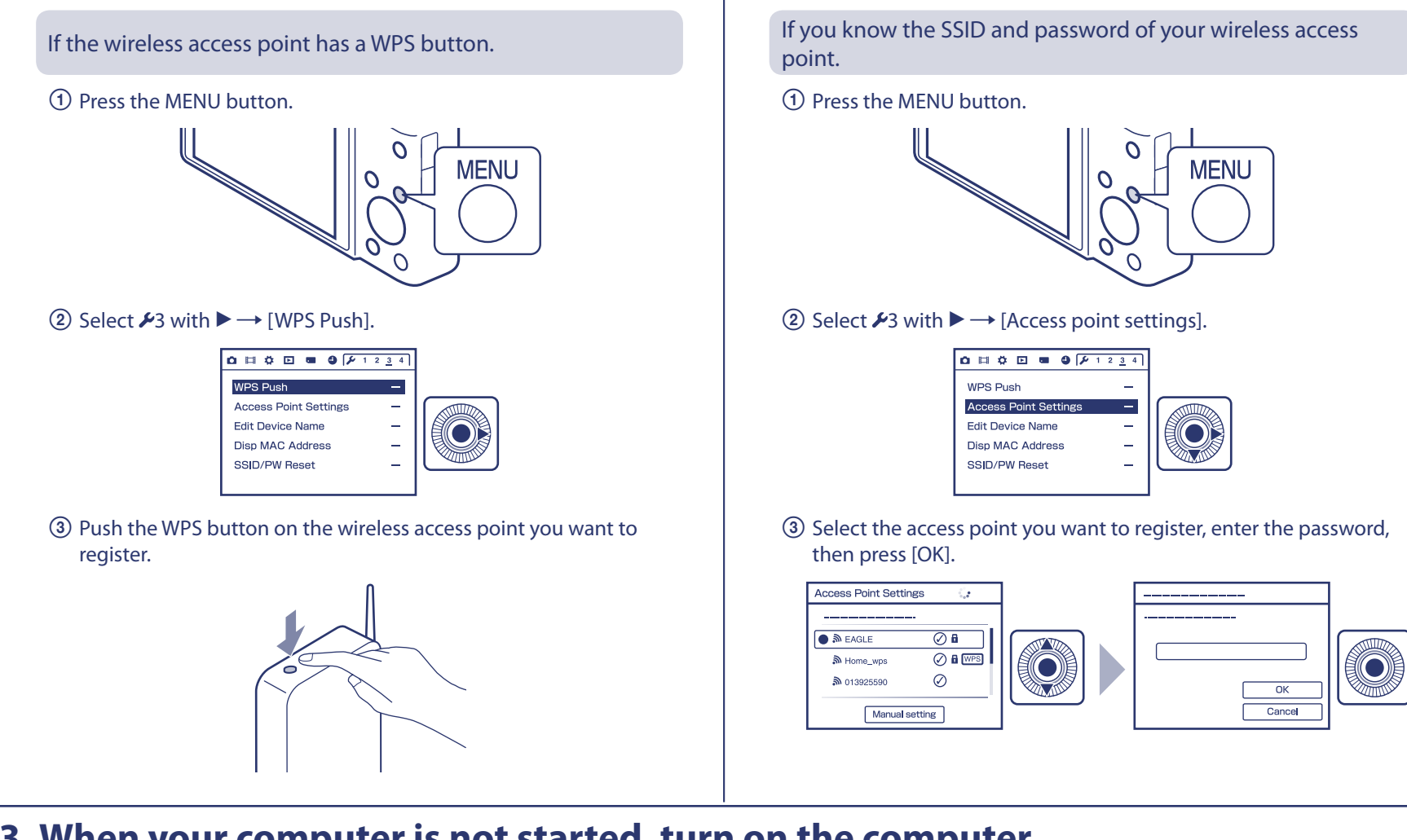

# **3 When your computer is not started, turn on the computer.**

# **4 Start sending images to the computer.**

# Sending images to the computer

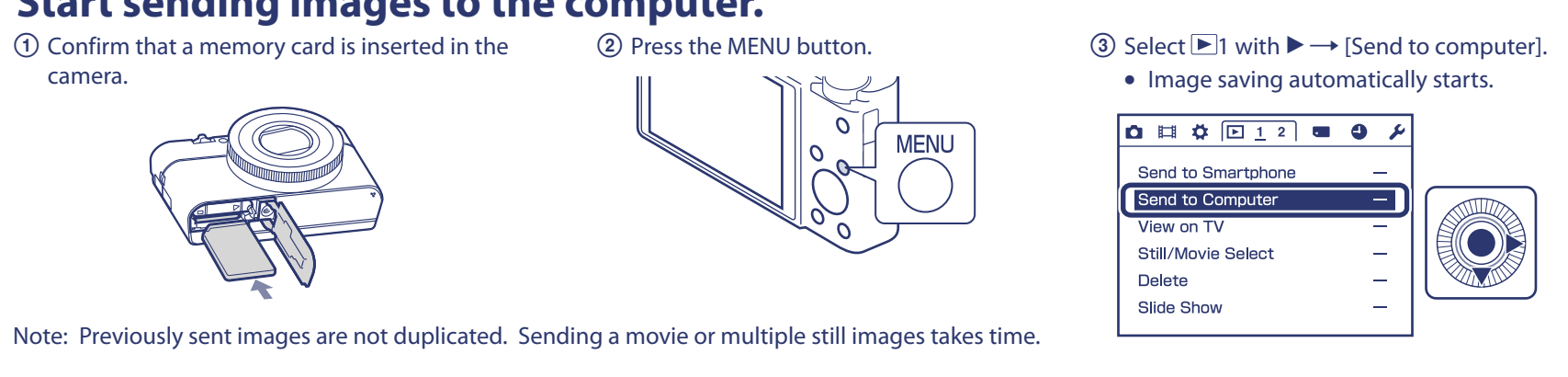

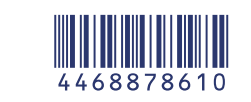

# Wi-Fi Connection/ One-touch (NFC) Guide

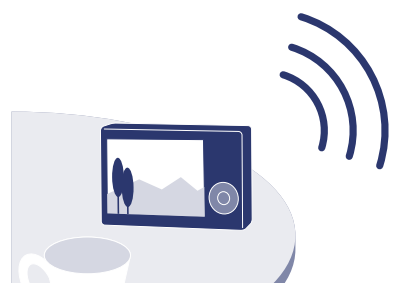

\* NFC: Near Field Communication

#### **Notes**

#### **SONY.**

#### **Sending images to a smartphone (One-touch sharing (NFC))**

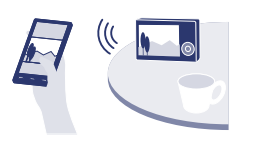

**Using a smartphone as a remote controller (One-touch remote (NFC))**

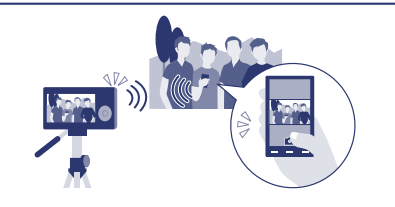

#### **Viewing still images on a TV**

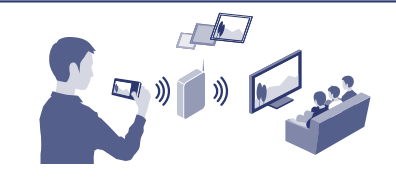

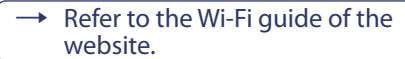

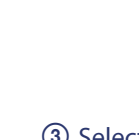

#### Wireless Auto Import

#### **Detailed operations are described in the Wi-Fi Guide.**

**Refer to the following website. http://support.d-imaging.sony.co.jp/wi-fi/dsc/2013-2/**

You can monitor the image to be captured and shoot with your smartphone. Select MENU  $\rightarrow$  01  $\rightarrow$  [Ctrl with Smartphone] on the camera in step 2 to set up the camera, or touch the N mark of the smartphone to  $\mathbb N$  (N Mark) at the bottom of the camera.

Note: Communication distance may vary, depending on your surroundings/ smartphone.<br>For details on operations, refer to the Wi-Fi Guide.

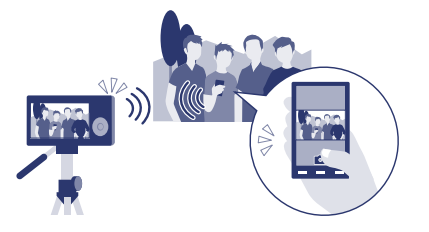

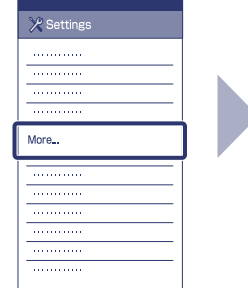

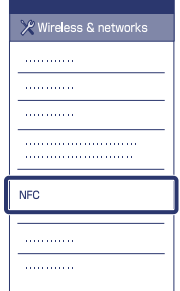

Communication distance: Approx. 10m/33ft (line-of-sight)

**http://support.d-imaging.sony.co.jp/wi-fi/dsc/2013-2/**

- 
- Make sure that the  $\mathbb N$  (N Mark) is displayed
- "PlayMemories Mobile" starts (1-2 seconds).
- (N Mark) of the camera. If there is no N mark on the smartphone, refer to the instruction
- 

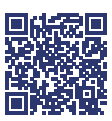

### **3 Images on the camera will be sent to your smartphone.**

Note: The sent image is stored in Gallery of Android, or Album of iOS.

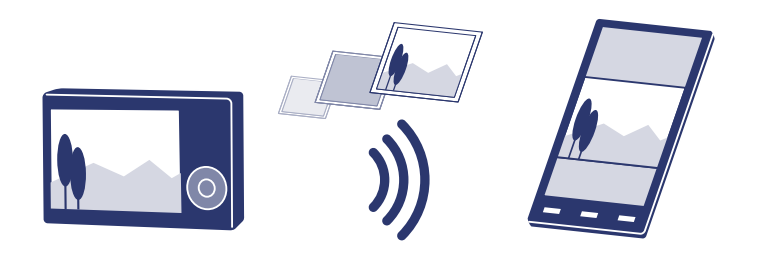

# Using a smartphone as a remote controller (One-touch remote (NFC))

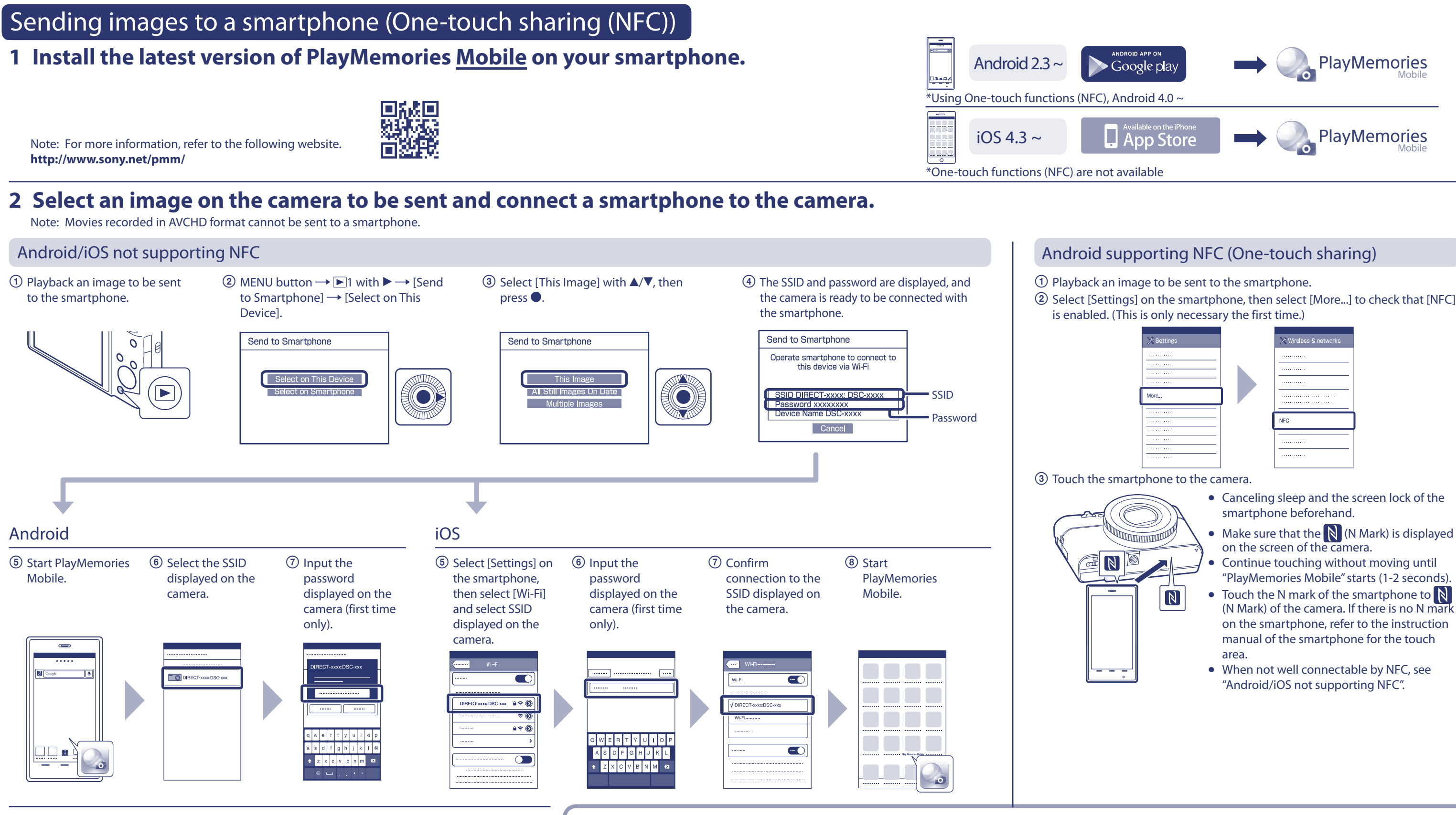